# 計算機組み立ての苦労

# 北海道大学理学院宇宙理学専攻 修士課程2年 石田百合乃

計算機を組み立てた経緯

◆計算機を組み立てた経緯

• 自分のノートパソコンの性能があまりよくなく、ロード時間 がかなり長い

> 使っていた環境:jupyter notebook プログラミング言語:python

- 研究を効率化するためにも計算機を買ってもらうことに
- 自分で計算機を組み立てた方が安く性能のよいマシンを 買える

## パーツを買って計算機を組み立てよう!

- ◆スペック(ichigo)
- CPU : Intel Corei9-10900K
- マザーボード: ASUS ROG STRIX Z490-F
- メモリ : TEAM 32GB×4
- HDD : Western Digital 4TB
- SSD : SAMSUNG 500GB
- グラフィックボード : ELSA GeForce RTX3070
- CPUクーラー(水冷): COOLER MASTER 120mmファン×2
- 電源 : Corsair RM1000x
- PCケース : COOLER MASTER ミドルタワー型PCケース

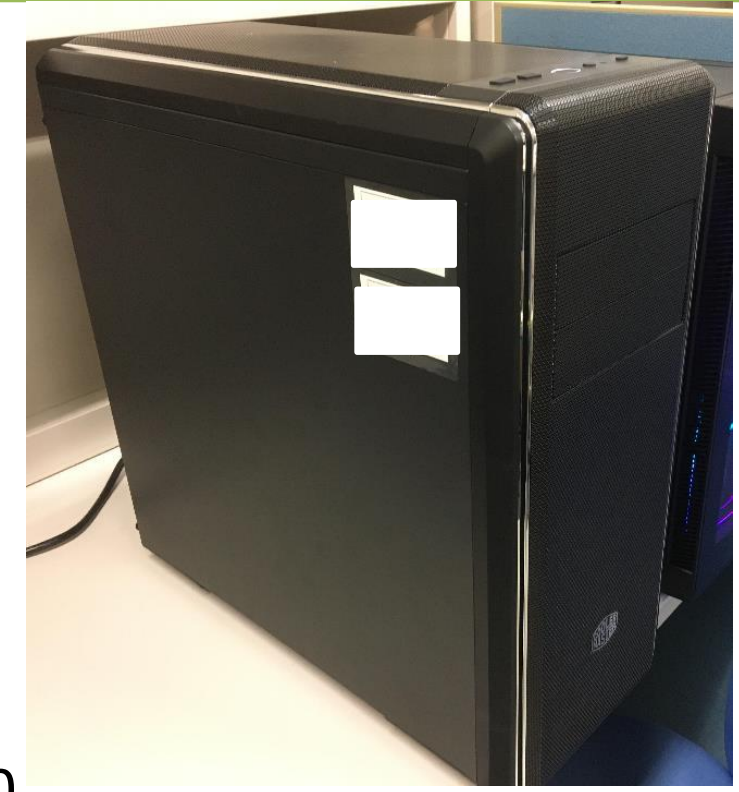

- ◆スペック(choco)
- CPU :AMD Ryzen 9 5950X
- マザーボード:ASRock X570 Steel Legend
- メモリ : TEAM 32GB×4
- HDD : SEAGATE 4TB
- SSD : SAMSUNG 500GB
- グラフィックボード : 玄人志向 GTX1660SP
- CPUクーラー(水冷): COOLER MASTER 120mmファン×2
- 電源 : Corsair RM1000x
- PCケース : Sharkoon ミドルタワー型PCケース

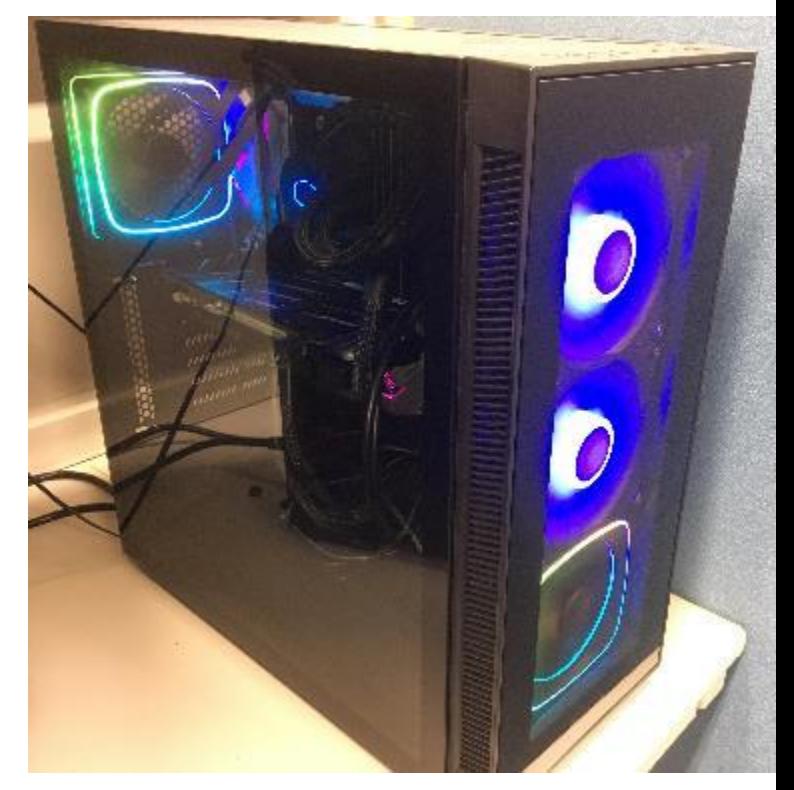

- ◆組み立て方法
	- PCケースに電源ボックスを取り付ける
	- PCケースにマザーボードを取り付ける
	- マザーボードにCPU・メモリを取り付ける
	- マザーボードにSSDを取り付ける
	- マザーボードにグラフィックボードを取り付ける
	- CPUクーラーを取り付ける
	- HDDを取り付ける
	- 各種ケーブルをつなぐ

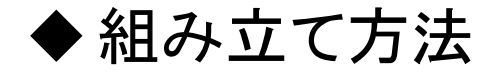

マザーボード

① PCケースに電源ボックスを取り付ける 電源ボックス

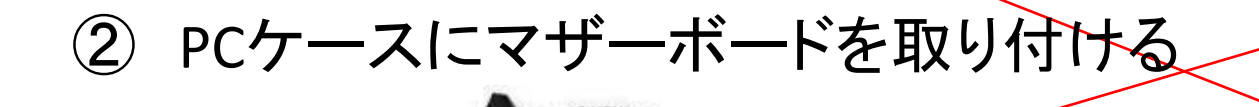

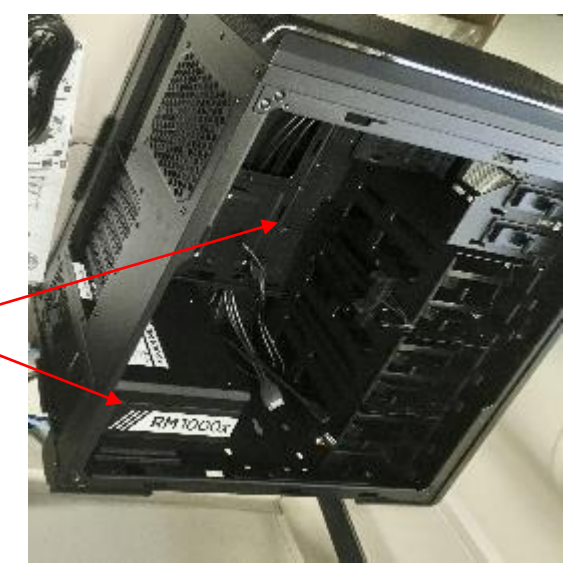

◆ 組み立て方法

## ③ マザーボードにCPU・メモリを取り付ける

CPU

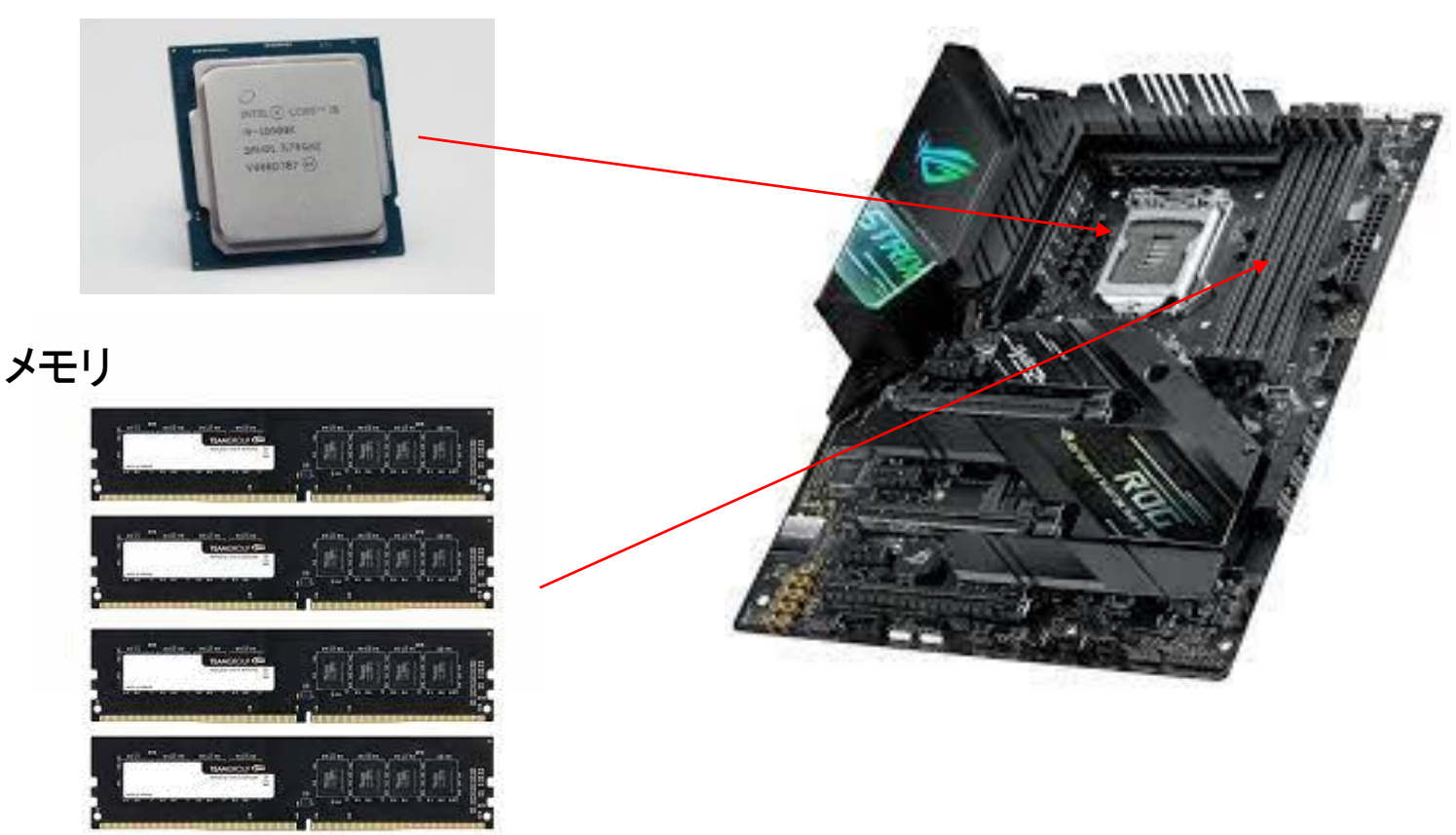

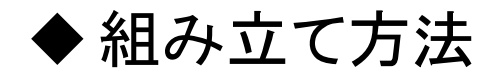

④ マザーボードにSSDを取り付ける

SSD

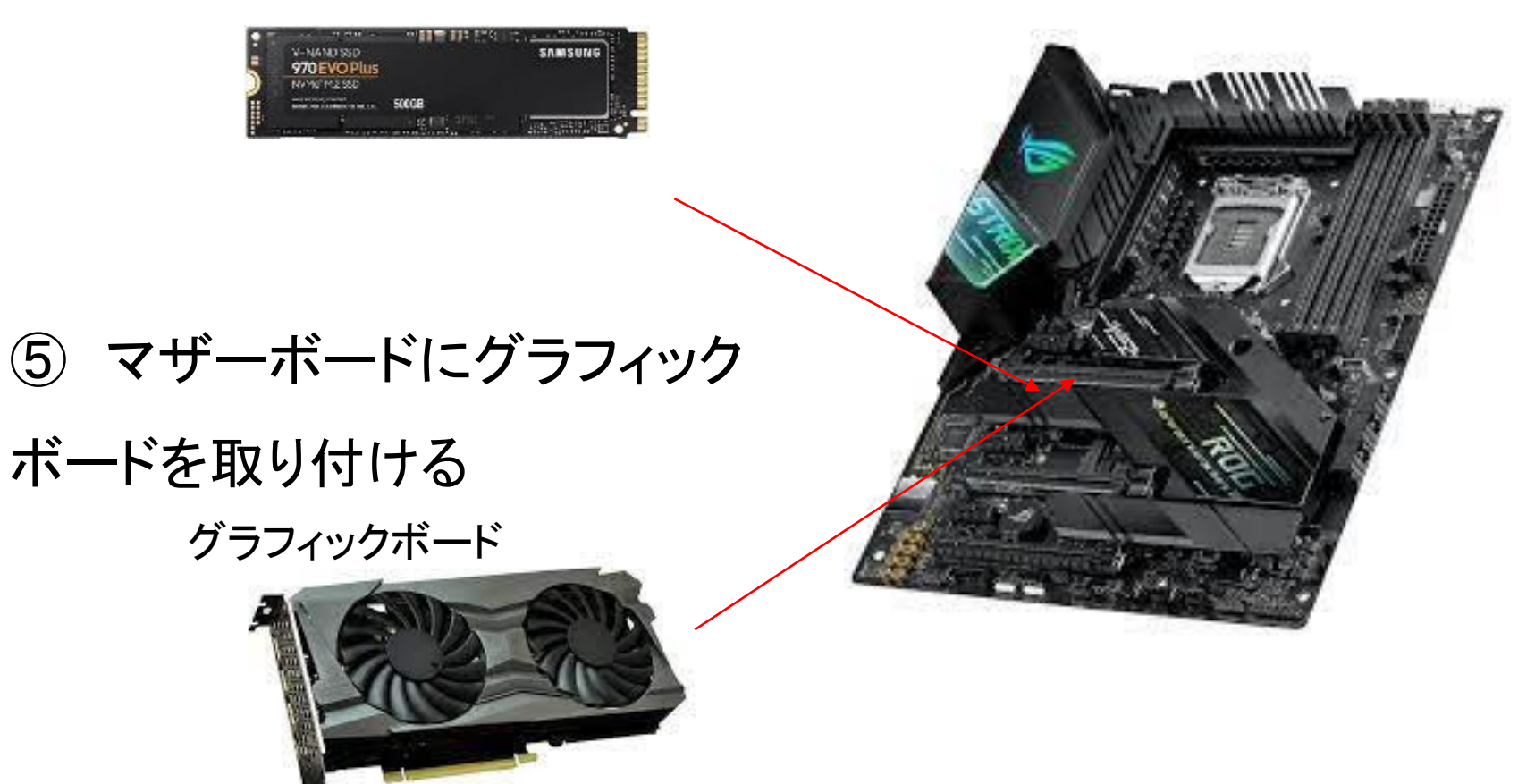

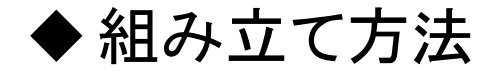

# ⑥ CPUクーラーを取り付ける

CPUクーラー

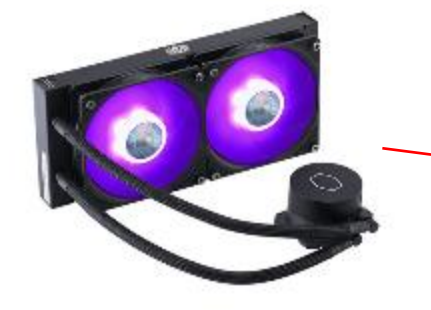

⑦ HDDを取り付ける

HDD

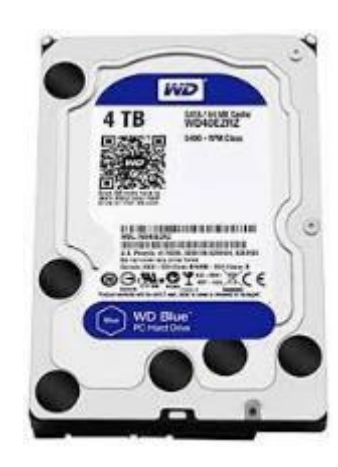

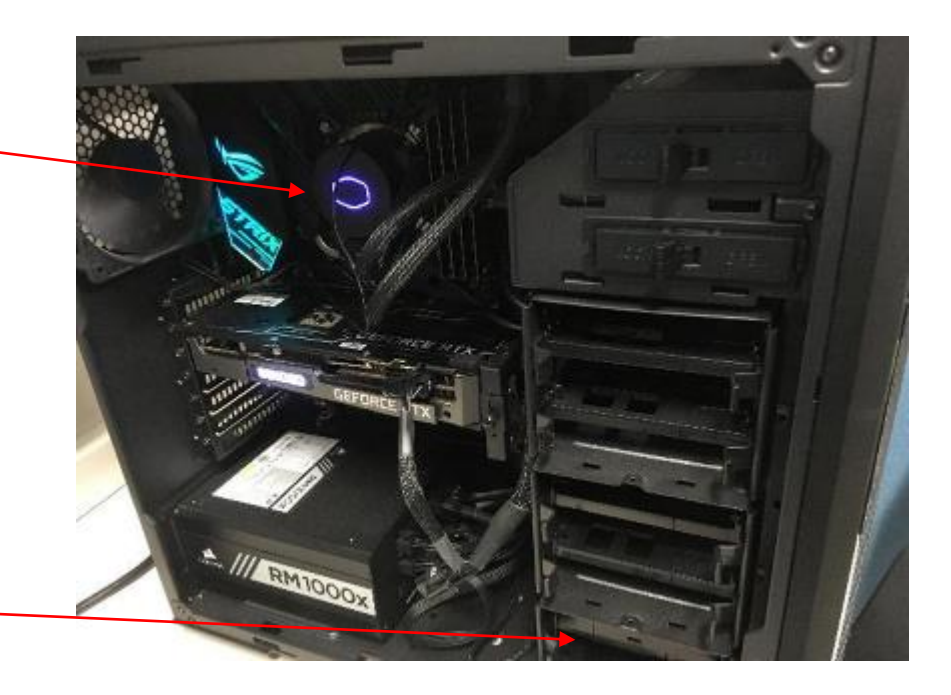

- ◆大変だったポイント
	- 1. CPUクーラーのファン取り付け(ichigo,choco)
	- 2. グラフィックボードのエラー(ichigo)
	- 3. BIOSの画面が出ない(ichigo)
	- 4. CPUのエラー(choco)
	- 5. ケースの電源ボタンで電源が切れない(choco)

- ◆大変だったポイント
	- 1. CPUクーラーのファン取り付け(ichigo,choco)
	- 2. グラフィックボードのエラー(ichigo)
	- 3. BIOSの画面が出ない(ichigo)
	- 4. CPUのエラー(choco)
	- 5. ケースの電源ボタンで電源が切れない(choco)

◆Ichigoの組み立て時トラブル

## 1. CPUクーラーのファン取り付け(ichigo,choco)

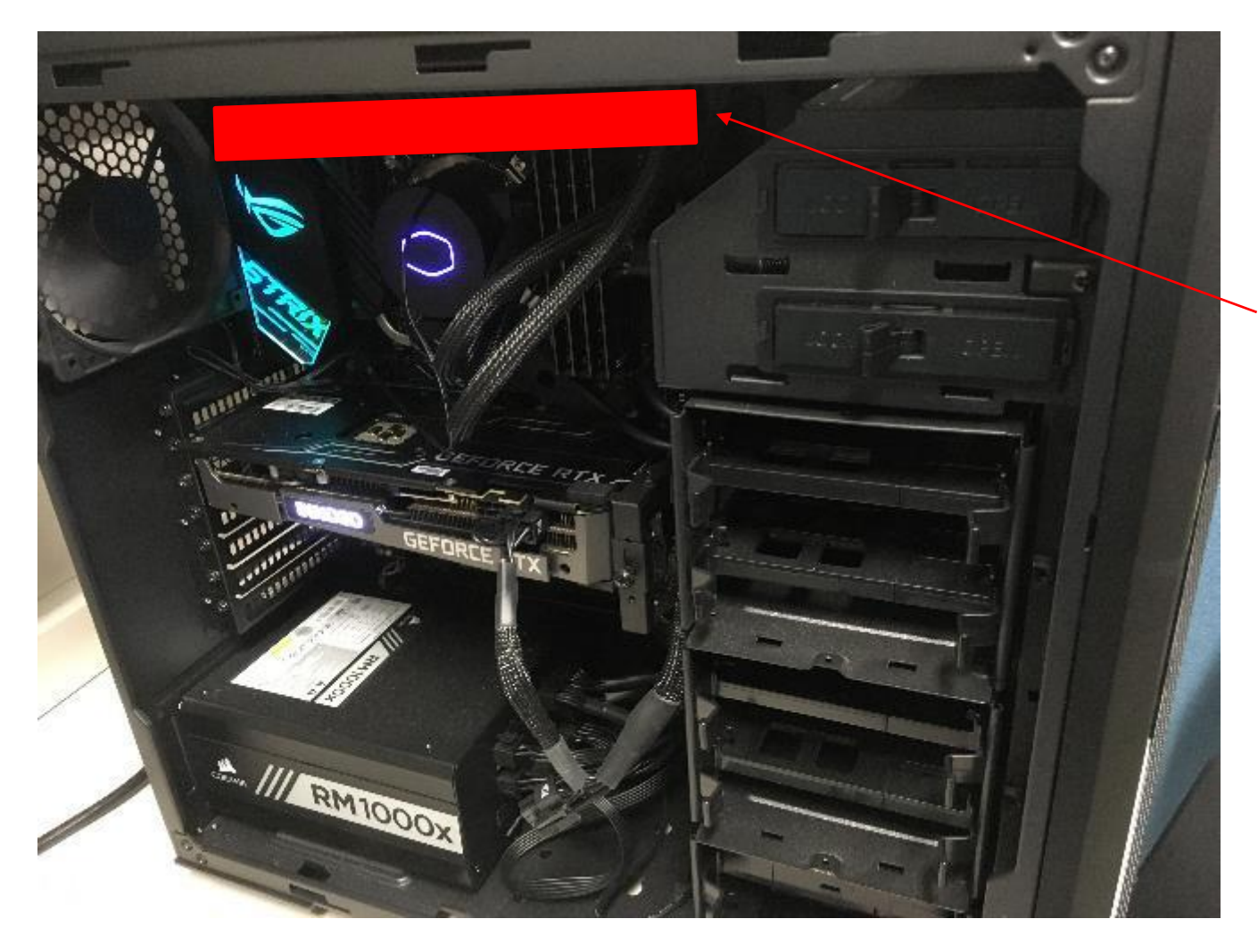

本来取り付けた かった場所

## ◆Ichigoの組み立て時トラブル

## 1. CPUクーラーのファン取り付け(ichigo,choco)

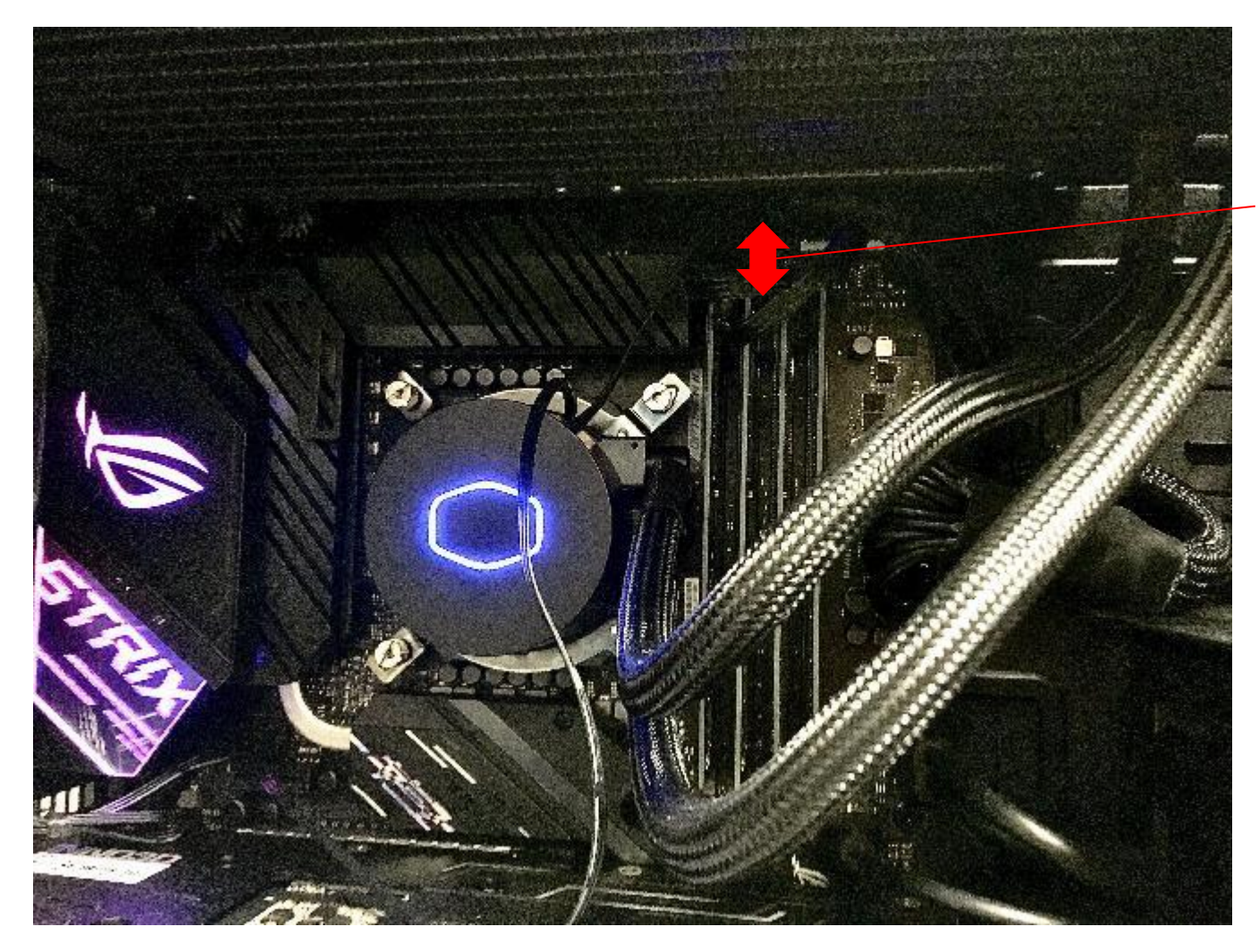

### メモリに阻まれ 断念

◆Ichigoの組み立て時トラブル

1. CPUクーラーのファン取り付け(ichigo,choco)

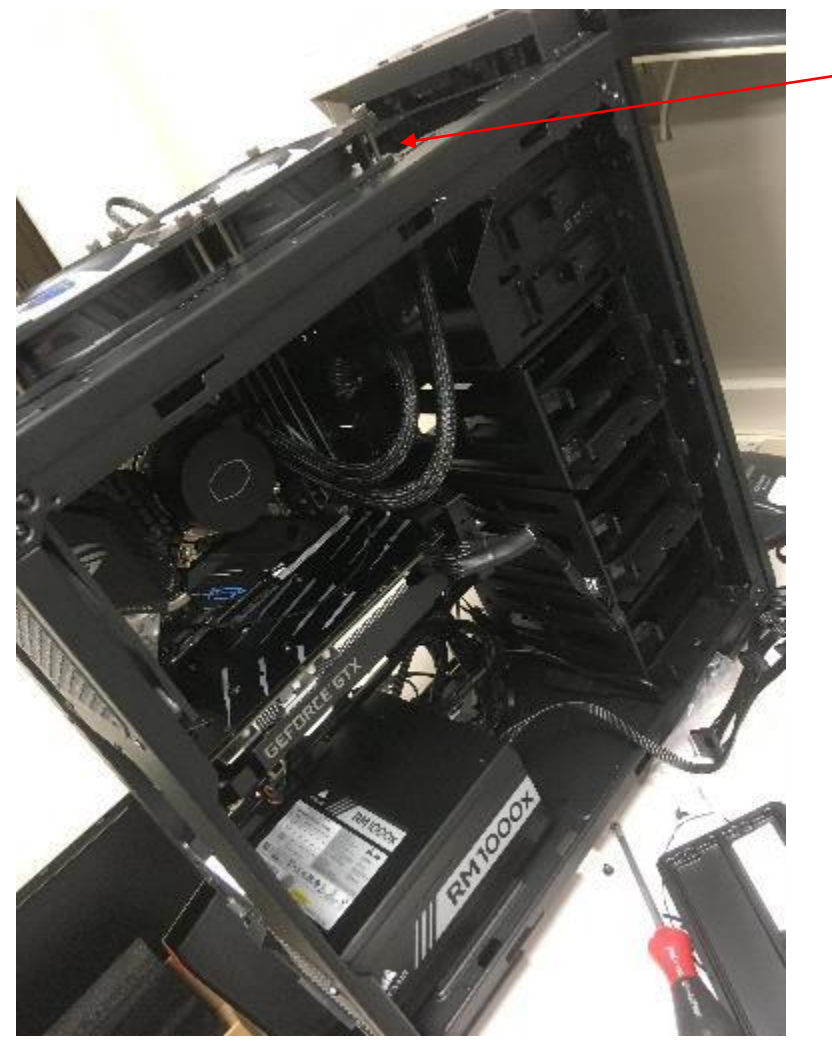

ケースの上に無理やり固定し、カバー で隠す

◆Ichigoの組み立て時トラブル

2. グラフィックボードのエラー(ichigo)

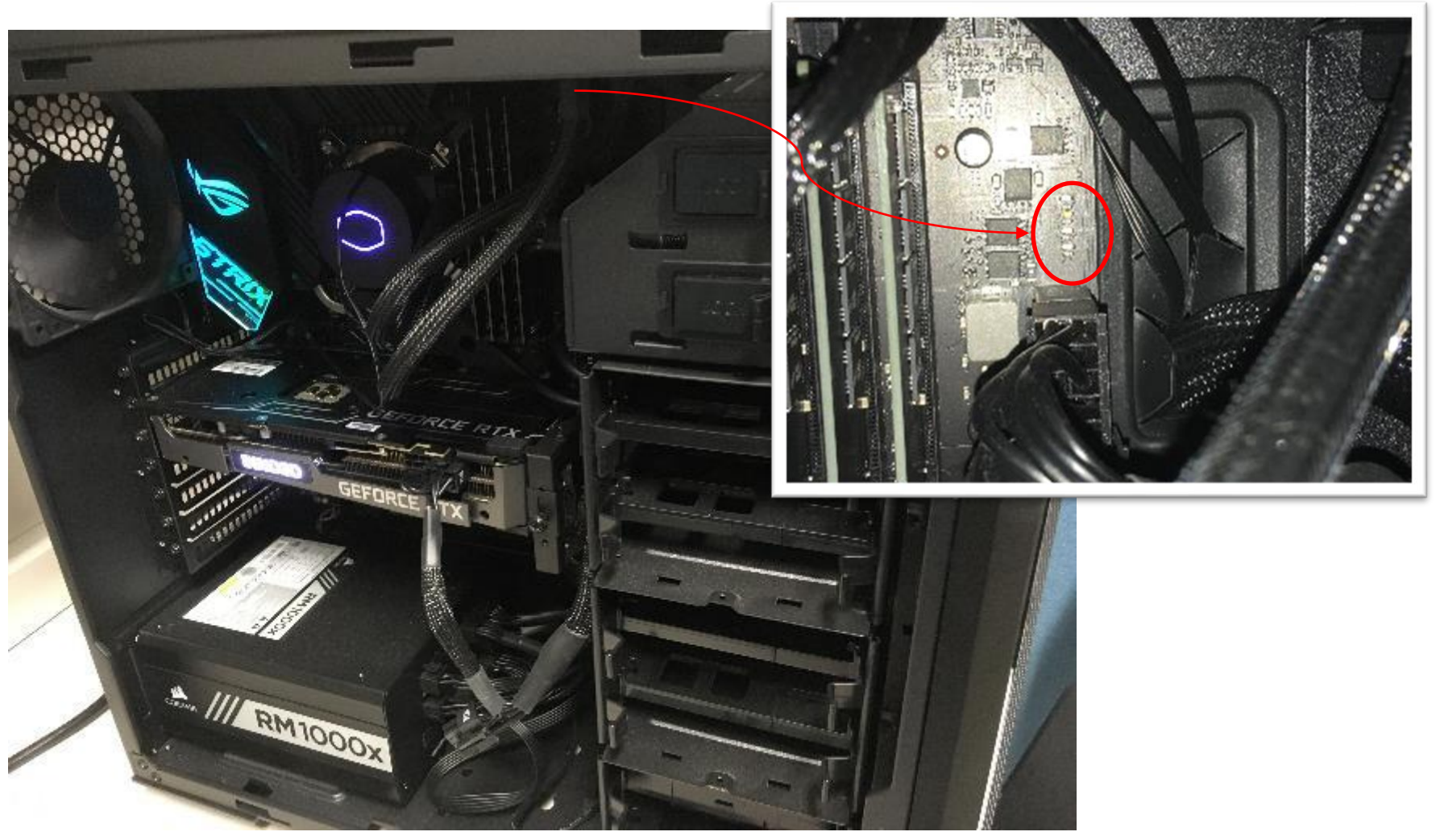

◆Ichigoの組み立て時トラブル

2. グラフィックボードのエラー(ichigo)

Q LED BOOT(YERROW GREEN) このランプが光っていたVGA(WHITE)  $\blacktriangleright$ DRAM(YERROW) CPU(RED)

◆Ichigoの組み立て時トラブル

2. グラフィックボードのエラー(ichigo)

✓ 対処するために行ったこと

電源ユニット、SSD、CPUおよびCPUファン、メインメモリ、 マザーボードの最小構成で起動 →しかし、グラフィックボードのエラーが消えない

数日後に電源を入れなおすとなぜかエラー無く起動

- ◆Ichigoの組み立て時トラブル
	- 3. BIOSの画面が出ない(ichigo)
		- ✓ 原因

ディスプレイとグラフィックボードをVGAケーブルでつな いでいた

HDMIケーブルでつなぐことで対応できた

◆大変だったポイント

- 1. CPUクーラーのファン取り付け(ichigo,choco)
- 2. グラフィックボードのエラー(ichigo)
- 3. BIOSの画面が出ない(ichigo)
- 4. CPUのエラー(choco)
- 5. ケースの電源ボタンで電源が切れない(choco)

◆chocoの組み立て時トラブル

1. CPUクーラーのファン取り付け(ichigo,choco)

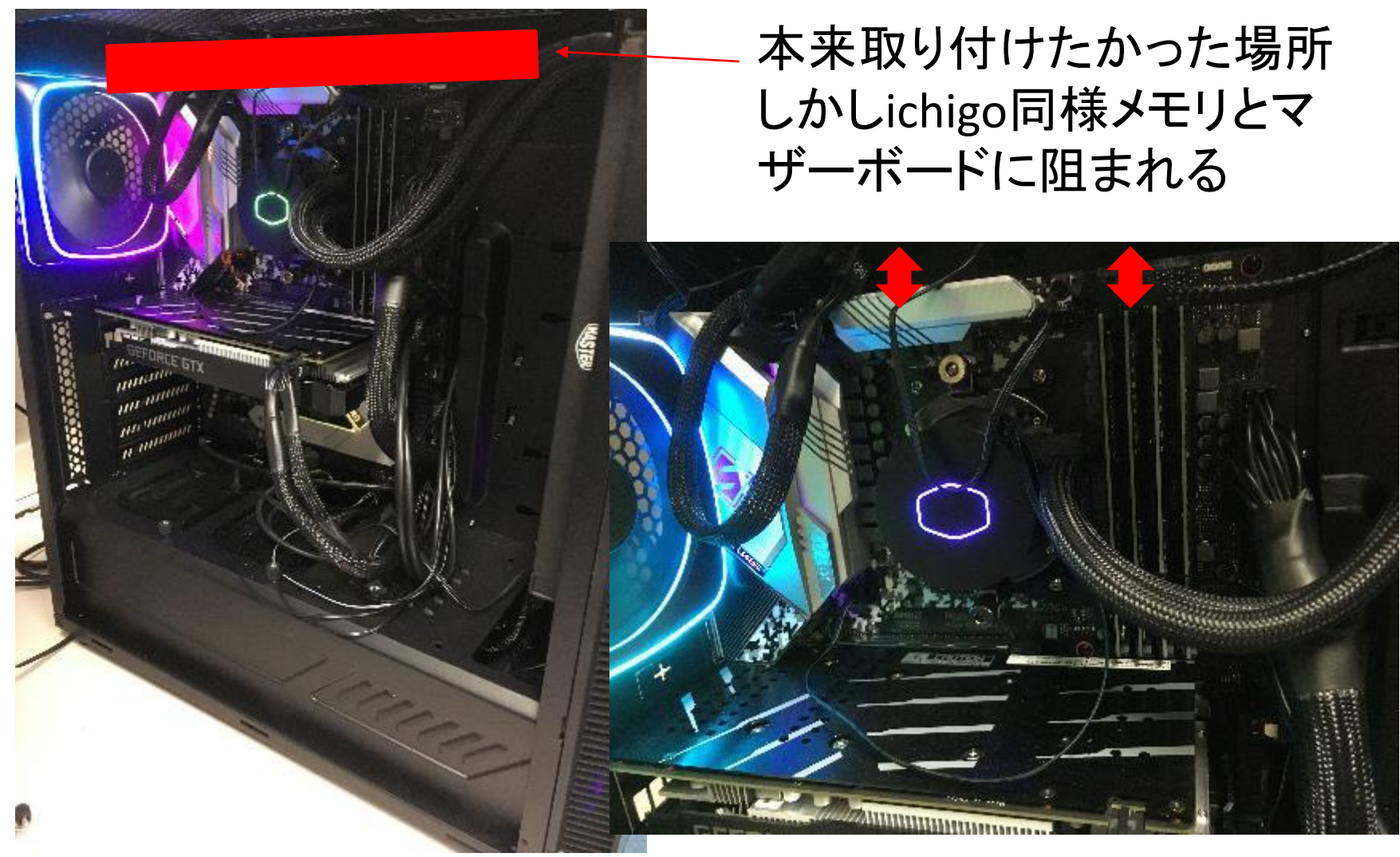

◆chocoの組み立て時トラブル

1. CPUクーラーのファン取り付け(ichigo,choco)

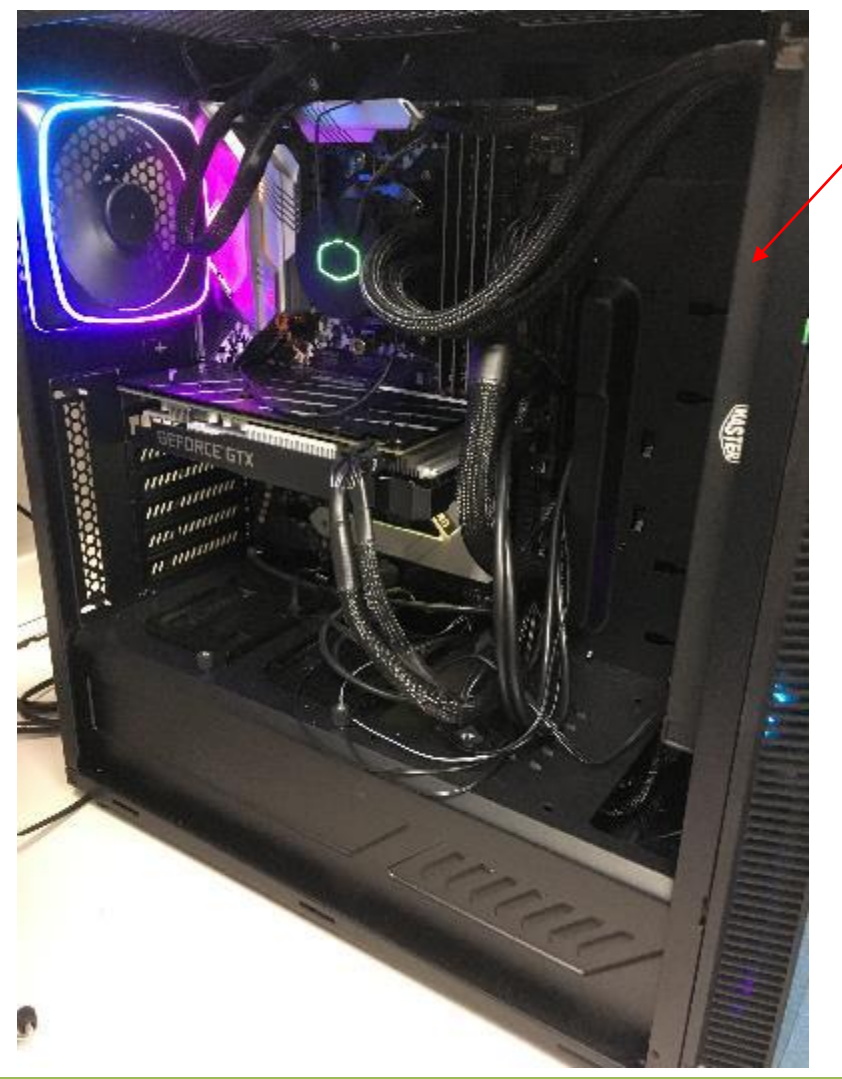

ここに取り付けることに

◆chocoの組み立て時トラブル

1. CPUクーラーのファン取り付け(ichigo,choco)

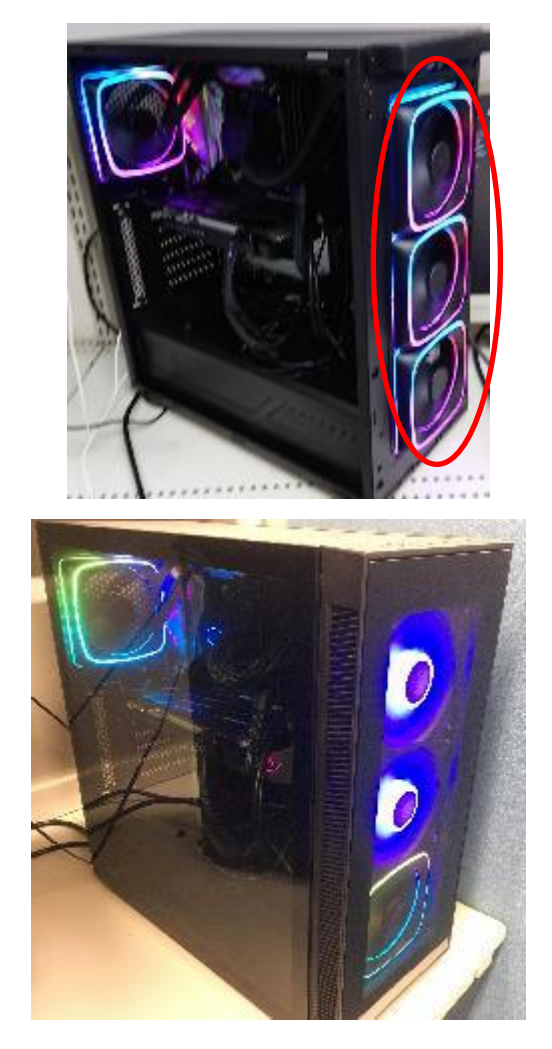

chocoのケースは外側からファン が3つ見える構造

しかし、CPUクーラー付属のファン は2つだけ →ケースファンを代用

専用のファンでは無い為内部が高 温に →泣く泣く2つだけファンを交換

◆chocoの組み立て時トラブル

4. CPUのエラー(choco)

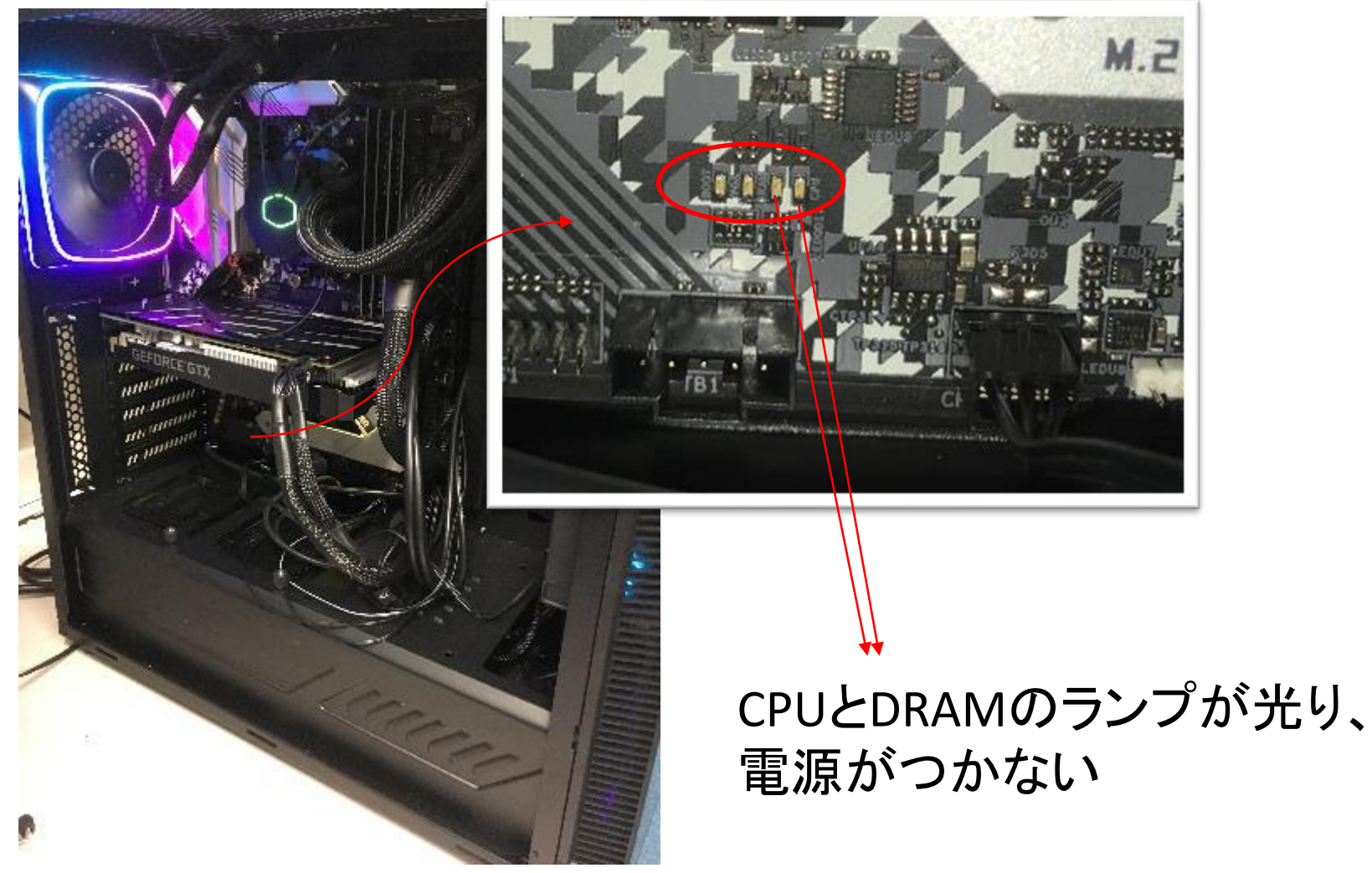

◆chocoの組み立て時トラブル

4. CPUのエラー(choco)

✓ 対処するために行ったこと

メモリの差し直し、CPUおよびCPUクーラーの取り付け 直し、グラフィックボードの取り付け直し →しかしエラーは消えない

購入先の業者さんにみてもらったところ、メモリを何度か奥ま でさしなおすことで対応できたとのこと

◆chocoの組み立て時トラブル

5. ケースの電源ボタンで電源が切れない(choco)

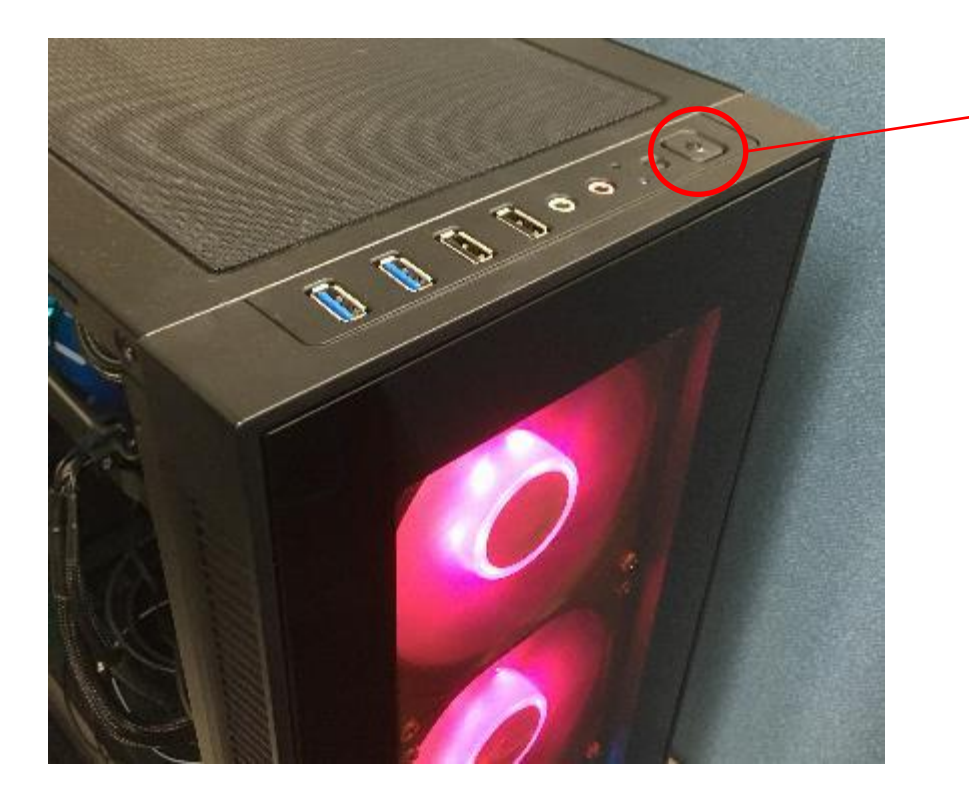

ケースの電源ボタンで電源 を付けることはできるが、消 すことができない

ケースとマザーボードにつ ながっているコードを指しな おしてみるが解決せず

数日後もう一度やってみる となぜか解決していた

### ◆まとめ

✓ 計算機の組み立てに失敗はつきもの

✓ 上手くいかないときは・・・

- ・ まずは正しいところに正しいものがささっているかを確認
- ・ 最小構成(電源ユニット、SSD、CPU、CPUファン、メインメモリ、マ ザーボード)で起動してみる
- ・ メモリをさしなおしてみると解決することも
- ・ マザーボードのエラーランプが点灯していたら対象の

パーツを取り付けなおしてみる

・ 放置してみるのも1つの手?